## LANCOM R&S®Unified Firewalls

First installation steps for UF-160 & UF-260

Thank you for choosing a LANCOM R&S®Unified Firewall. LANCOM and Rohde & Schwarz are working together to create a unique combination of trusted network infrastructure and IT Security "Made in Germany".

## **Start-up**

Your LANCOM R&S<sup>®</sup>Unified Firewall is configured via a web client. First make sure that the network adapter of your configuration PC is configured for retrieving an IP address automatically. Log into the web client using a current browser (we recommend Google Chrome™ or Mozilla Firefox). To do this, connect via the LAN1 (UF-160) resp. LAN2 (UF-260) (eth1 / eth2 in the configuration GUI) interface of the firewall and reach the web client at the URL:

UF-160: <https://192.168.1.254:3438/>

UF-260: <https://192.168.2.254:3438/>

For the first login, please use the following credentials:

**User:** admin

## **Password:** admin

## **Setup tutorials**

Here are some helpful videos and tutorials to help you set up your LANCOM R&S®Unified Firewall:

<https://www.lancom-systems.com/uf-tutorials>

Alternatively, you can scan this QR code to view it on your smartphone:

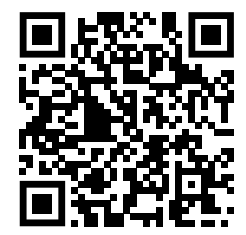

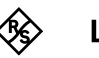

LANCOM Systems GmbH | Adenauerstr. 20/B2 | 52146 Wuerselen | Germany | [info@lancom.de](mailto:info%40lancom.de?subject=) | [www.lancom-systems.com](http://www.lancom-systems.com)

© 2025 LANCOM Systems GmbH, Wuerselen (Germany). All rights reserved. LANCOM, LANCOM Systems, LCOS, LANcommunity and Hyper Integration are registered trademarks. All other names or descriptions used may be trademarks or registered trademarks of their owners. This document contains statements relating to future products and their attributes. LANCOM Systems reserves the right to change these without notice. No liability for technical errors and / or omissions. 111973 02/2025